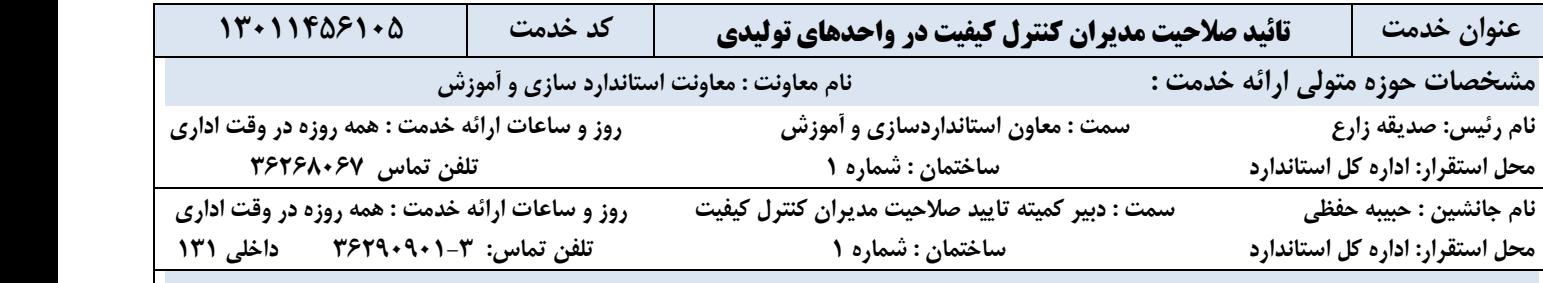

**مراحل گردش كار خدمت** : پروانه تاييدصالحيت

#### **-1فرایند صدور گواهینامه تاییدصالحیت :**

-1 مديرواحدتوليدي بايد نسبت به انتخاب فرد واجد شرايط)ازجمله رشته تحصيلي مرتبط( ، جهت انجام وظايف کنترل کيفيت اقدام نمايد.

-2فردانتخاب شده بايد با نام کاربري و رمزعبور واحد توليدي که قبال مدير واحدتوليدي آن را دريافت نموده است، از طريق مراجعه به سامانه نظارت **[/ir.gov.inso.isom://https](https://isom.inso.gov.ir/)** نسبت به ثبت درخواست و تكميل مدارك اقدام نمايد. )راهنماي شماره 1(

-3 کارشناس اداره کل حداکثربعدازسه روزکاري ضمن بررسي مدارك در سامانه نظارت **[/ir.gov.inso.isom://https](https://isom.inso.gov.ir/)** ، ازطريق قسمت " پيام کارتابل واحد توليدي " به متقاضي اعالم مي کند:

الف: در صورت تكميل بودن مدارك، بايد جهت آمادگي براي انجام آزمون مقدماتي )مطابق راهنماي شماره 2( به پورتال سازمان **[ir.gov.inso.www://https](https://www.inso.gov.ir/)** ← خدمات سازمان بر اساس حوزه فعاليت ← تدوين و ترويج ← پورتال آموزش و ترويج ← مديران کنترل کيفيت ← تاييد صالحيت مديران کنترل کيفيت ← محتواي آزمون مراجعه و منابع آزمون را دريافت و مطالعه نماييد.

ب:در صورت وجود نقص ،الزم است ضمن رفع نقص ، مراتب را در سامانه **[/ir.gov.inso.isom://https](https://isom.inso.gov.ir/)** از قسمت " پيام کارتابل واحد توليدي " ، به اداره کل اعالم تا ادامه فرايند ازمرحله سوم انجام شود.

-4متقاضي بايد جهت انجام آزمون درروزهاي شنبه تا چهارشنبه از ساعت 9 الي 13 و روزهاي پنج شنبه 9 الي 12 به بخش آموزش اداره کل مراجعه و پس از انجام آزمون نتيجه را دريافت و:

الف) در صورت قبولي در آزمون مقدماتي ، بخش آموزش اداره کل بايدحداکثر ظرف ۲ روز کاري نسبت به تعيين زمان و مكان کاراموزي اقدام و سپس کار ثبت نام دوره کارآموزي در سامانه **[/ir.gov.inso.isom://https](https://isom.inso.gov.ir/)** را انجام ومراتب رابه متقاضي ازطريق " پيام کارتابل واحد توليدي " اطالع رساني نمايد.

ب) درصورت قبول نشدن درآزمون فرايندازمرحله چهارم تكرارمي شود.

-5 متقاضي بايد در وقت تعيين شده به محل کارآموزي مراجعه و پس از طي دوره کار آموزي و اطمينان از تاييد و ثبت آن در سامانه توسط آزمايشگاه و همچنين تاييد نهايي آن توسط اداره کل و پس از پرداخت هزينه هاي قانوني گواهينامه و ارسال اسناد مربوط به پرداخت هزينه و تاييد دريافت آن توسط اداره کل ، پرينت گواهي نامه خود را از سامانه دريافت نمايد .

#### **-2فرایند تمدید گواهینامه تاییدصالحیت :**

-1 مدير کنترل کيفيت بايد 2 ماه قبل از پايان اعتبار گواهينامه نسبت به ثبت درخواست تمديد و تكميل مدارك از طريق سامانه **[/ir.gov.inso.isom://https](https://isom.inso.gov.ir/)** با نام کاربري و رمز عبور واحد توليدي که قبال مدير عامل آن را دريافت نموده است اقدام نمايد . الزم است تصاوير » 32 ساعت دوره آموزشي طي شده در مدت اعتبار گواهينامه تاييد صالحيت مورد قبول اداره کل « ممهور به مهر اين اداره کل و يا معاونت غذا و دارو در مدت اعتبار گواهينامه و تصويرگواهينامه تاييد صالحيت قبلي}در بند 6 مدارك مورد نياز )سند توجيهي سوابق مرتبط ) } آپلود گردد . (راهنماي شماره ٣ )

-2 کارشناس اداره کل حداکثر بعد از سه روزکاري ضمن بررسي مدارك در سامانه نظارت **[/ir.gov.inso.isom://https](https://isom.inso.gov.ir/)** ، ازطريق قسمت " پيام کارتابل واحد توليدي " به متقاضي اعالم مي کند:

الف: در صورت تكميل بودن مدارك ، با همراه داشتن يك قطعه عكس 4\*3 و اصل گواهينامه تاييد صالحيت قبلي جهت دريافت اصل گواهينامه به ميز خدمت اداره کل مراجعه تاپس از پرداخت هزينه هاي قانوني اصل گواهينامه رادريافت نمايد. ب: ودر صورت اعالم وجود نقص ، متقاضي بايد ضمن رفع نقص ، مراتب را از طريق ارسال پيام در سامانه به اداره کل اعالم نمايد تامراحل فرايندازمرحله دوم تكرارشود.

#### **-3درخواست انتقال** :

الف) مديركنترل كيفيت داراي گواهينامه تاييدصلاحيت معتبر:

-1متقاضي بايدابتدا مطابق بندپنجم فرايند**) استعفاء،تغییر و عزل(** تاييده استعفاء راازاداره کل دريافت نمايد.

-2درصورت موافقت اداره کل با استعفاء مديرکنترل کيفيت ،متقاضي بايد با نام کاربري و رمزعبور واحد توليدي که قبال مدير عامل آن را دريافت نموده است ،مطابق )راهنماي شماره 4 ( از طريق مراجعه به سامانه )**[/ir.gov.inso.isom://https](https://isom.inso.gov.ir/)** ) نسبت به ثبت درخواست انتقال و تكميل مدارك اقدام نمايد )در قسمت سند توجيهي، تصوير گواهينامه تاييد صالحيت قبلي و گواهي دوره آموزشي ساليانه بايد آپلود شود(.

-3 کارشناس اداره کل حداکثربعد از سه روزکاري ضمن بررسي مدارك در سامانه نظارت **[/ir.gov.inso.isom://https](https://isom.inso.gov.ir/)** ، ازطريق قسمت " پيام کارتابل واحد توليدي " به متقاضي اعالم مي کند::

الف) – در صورت اعلام وجود نقص ، متقاضي بايد ضمن رفع نقص ، مراتب را از طريق ارسال پيام در سامانه به اداره كل اعالم نمايد .

ب)درصورت نبودنقص ودر صورتي که بدليل ( عدم تغيير فرآورده) نياز به گذراندن دوره کارآموزي نباشد بايد جهت دريافت اصل گواهينامه ، با همراه داشتن يك قطعه عكس 4\*3 و معرفي نامه از مدير واحد توليدي جهت دريافت اصل گواهينامه به ميز خدمت اداره کل مراجعه تاپس از پرداخت هزينه هاي قانوني اصل گواهينامه رادريافت نمايد.

ج) درصورت نبودنقص ودر صورتي که بدليل(تغيير فرآورده) نياز به گذراندن دوره کار آموزي باشد: بخش آموزش اداره کل بايدحداکثر ظرف 2 روز کاري نسبت به تعيين زمان و مكان کاراموزي اقدام و سپس کار ثبت نام دوره کارآموزي در سامانه **[/ir.gov.inso.isom://https](https://isom.inso.gov.ir/)** را انجام ومراتب را ازطريق قسمت " پيام کارتابل واحد توليدي " به متقاضي اطالع رساني نمايد.

-4 متقاضي بايد در وقت تعيين شده به محل کارآموزي مراجعه وپس ازطي دوره کارآموزي و واطمينان از تاييد و ثبت آن در سامانه توسط آزمايشگاه و تاييد نهايي توسط اداره کل ، با دردست داشتن معرفي نامه از طرف مدير واحد توليدي، و يك قطعه عكس 4\*3 جهت دريافت اصل گواهينامه به ميز خدمت اداره کل مراجعه تاپس از پرداخت هزينه هاي قانوني اصل گواهينامه رادريافت نمايد..

ب) مديركنترل كيفيت داراي سابقه در سامانه ( قبلاگواهينامه دريافت كرده ليكن فاقداعتباراست) :

-1 مديرواحدتوليدي بايدنسبت به تاييد فرد واجد شرايط)ازجمله رشته تحصيلي مرتبط( ، جهت انجام وظايف کنترل کيفيت اقدام نمايد. -2فردانتخاب شده بايد با نام کاربري و رمزعبور واحد توليدي که قبال مدير واحدتوليدي آن را دريافت نموده است، از طريق مراجعه به سامانه نظارت )**[/ir.gov.inso.isom://https](https://isom.inso.gov.ir/)**( ) مطابق راهنماي شماره 4(نسبت به ثبت درخواست انتقال و تكميل مدارك اقدام نمايد. (در قسمت سند توجيهي، تصوير گواهينامه تاييد صلاحيت قبلي و گواهي دوره آموزشي ساليانه بايد آپلود شود). -3 کارشناس اداره کل حداکثربعدازسه روزکاري ضمن بررسي مدارك در سامانه نظارت **[/ir.gov.inso.isom://https](https://isom.inso.gov.ir/)** ، ازطريق قسمت " پيام کارتابل واحد توليدي " به متقاضي اعالم مي کند::

الف) – در صورت اعلام وجود نقص ، متقاضي بايد ضمن رفع نقص ، مراتب را از طريق ارسال پيام در سامانه به اداره كل اعالم نمايد .

ب)درصورت نبودنقص ودر صورتي که بدليل ( عدم تغيير فرآورده) نياز به گذراندن دوره کارآموزي نباشد بايد جهت دريافت اصل گواهينامه ، با همراه داشتن يك قطعه عكس 4\*3 و معرفي نامه از مدير واحد توليدي جهت دريافت اصل گواهينامه به ميز خدمت اداره کل مراجعه تاپس از پرداخت هزينه هاي قانوني اصل گواهينامه رادريافت نمايد.

ج) درصورت نبودنقص ودر صورتي که بدليل(تغيير فرآورده) نياز به گذراندن دوره کار آموزي باشد: بخش آموزش اداره کل بايدحداکثر ظرف 2 روز کاري نسبت به تعيين زمان و مكان کاراموزي اقدام و سپس کار ثبت نام دوره کارآموزي در سامانه **[/ir.gov.inso.isom://https](https://isom.inso.gov.ir/)** را انجام ومراتب را ازطريق قسمت " پيام کارتابل واحد توليدي " به متقاضي اطالع رساني نمايد.

-4 متقاضي بايددروقت تعيين شده به محل کارآموزي مراجعه وپس ازطي دوره کارآموزي و واطمينان از تاييد و ثبت آن در سامانه توسط آزمايشگاه و تاييد نهايي توسط اداره کل ، با دردست داشتن معرفي نامه از طرف مدير واحد توليدي، و يك قطعه عكس 4\*3 جهت دريافت اصل گواهينامه به ميز خدمت اداره کل مراجعه تاپس از پرداخت هزينه هاي قانوني اصل گواهينامه رادريافت نمايد..

#### **-4تقاضای افزایش دامنه گواهینامه:**

-1 متقاضي بايستي با درخواست مديرواحدتوليدي،بانام کاربري و رمزعبور واحد توليدي که قبال مدير عامل آن را دريافت نموده است ،از طريق مراجعه به سامانه )**[/ir.gov.inso.isom://https](https://isom.inso.gov.ir/)** ) نسبت به ثبت درخواست و تكميل مدارك اقدام نمايد )در قسمت سند توجيهي گواهينامه تاييد صالحيت قبلي و پروانه بهره برداري ودرخواست کتبي مديرواحدتوليدي مبني برافزايش فراورده موردنظر آپلود شود). (راهنماي شماره ۵ )

-2 کارشناس اداره کل حداکثربعدازسه روزکاري ضمن بررسي مدارك در سامانه نظارت **[/ir.gov.inso.isom://https](https://isom.inso.gov.ir/)** ،ازطريق قسمت " پيام کارتابل واحد توليدي " به متقاضي اعالم مي کند:: الف) در صورت اعلام وجود نقص ، متقاضي بايد ضمن رفع نقص ، مراتب را از طريق ارسال پيام در سامانه به اداره کل اعلام نمايد تامراحل فرايندازمرحله اول تكرارشود. ب) درصورت نبودنقص بخش آموزش اداره کل بايدحداکثر ظرف ۲ روز کاري نسبت به تعيين زمان و مکان کاراموزي اقدام و سپس کار ثبت نام دوره کارآموزي در سامانه **[/ir.gov.inso.isom://https](https://isom.inso.gov.ir/)** را انجام ومراتب رابه متقاضي اطالع رساني نمايد.

-3 متقاضي بايددروقت تعيين شده به محل کارآموزي مراجعه وپس ازطي دوره کارآموزي واطمينان از تاييد و ثبت آن در سامانه توسط آزمايشگاه و تاييد نهايي توسط اداره کل ، با دردست داشتن معرفي نامه از طرف مدير واحد توليدي مبني بر افزايش فرآورده مورد نظربه گواهينامه ، و يك قطعه عكس 4\*3 واصل گواهينامه قبلي ، جهت دريافت اصل گواهينامه جديدبه ميز خدمت اداره کل مراجعه نمايد

#### **-5استعفاء،تغییر وعزل :**

**الف-** درخواست تغييروياعزل مديرکنترل کيفيت توسط مديرواحدتوليدي: -1در خواست تغییر توسط مديرواحدتولیدي،بايد به صورت مکتوب وهمراه با داليل ومستندات به اداره کل ارائه گردد. -2اداره کل ظرف ده روزموضوع رابادعوت ازطرفین)مسول کنترل کیفیت ومديرواحدتولیدي(درکارگروه ماده 7مطرح و: الف)در صورت موافقت کارگروه ، به واحدتوليدي کتبا اعلام مي کندتا(ظرف حداکثريک ماه) نسبت به معرفي فرد جايگزين اقدام نمايد.ضمنادر غیاب مدير کنترل کیفیت ، مسئولیت کنترل کیفیت به عهده مدير عامل ويا باالترين مقام مسئول واحد میباشد. ب)در صورت عدم موافقت ، کتبا به مدير کنترل کيفيت اعلام مي نمايدکه کماکان بايدبه انجام وظيفه ادامه دهد . **ب-** درخواست استعفاء توسط مديرکنترل کيفيت: -1در خواست استعفاء توسط مديرکنترل کیفیت،بايد به صورت مکتوب وهمراه با داليل ومستندات واصل گواهينامه تاييد صالحيت به اداره کل ارائه گردد. -2اداره کل ظرف 7روزضمن بررسي درخواست ومذاکره با مدير کنترل کیفیت: الف)در صورتي که دلیل استعفاء مشکلاتي از فبیل مسائل شخصي مدير کنترل کیفیت باشد وخود اصرار بر استعفاء داشته باشد ضمن موافقت ، به واحدتوليدي كتبا اعلام مي كندتا(ظرف حداكثريك ماه) نسبت به معرفي فرد جايگزين اقدام نمايد وبه مديرکنترل کیفیت کتبا اعالم میکندکه مکلف است تا تايید صالحیت فرد جايگزين حداکثر به مدت يك ماه به انجام وظايف خود ادامه دهد. ب)در صورتي که دلیل استعفاءاختلاف بین مديرکنترل کیفیت ومديرواحدتولیدي باشد، اداره کل ظرف ده روزموضوع را بادعوت ازطرفین) مسول کنترل کیفیت ومديرواحدتولیدي(درکارگروه ماده 7مطرح و در صورت موافقت کارگروه ، به واحدتوليدي کتبا اعلام مي کندتا (ظرف حداکثريک ماه) نسبت به معرفي فرد جايگزين اقدام نمايد صورت عدم موافقت ، کتبا به مدير کنترل کیفیت اعالم مي نمايدکه کماکان بايدبه انجام وظیفه ادامه دهد .

**راهنمای شماره 1 )4 صفحه(**

**-1مراجعه به سامانه سينا به آدرس [/ir.gov.inso.isom://https](https://isom.inso.gov.ir/) -2ورود كد امنيتي و نام كاربری ورمز عبور**

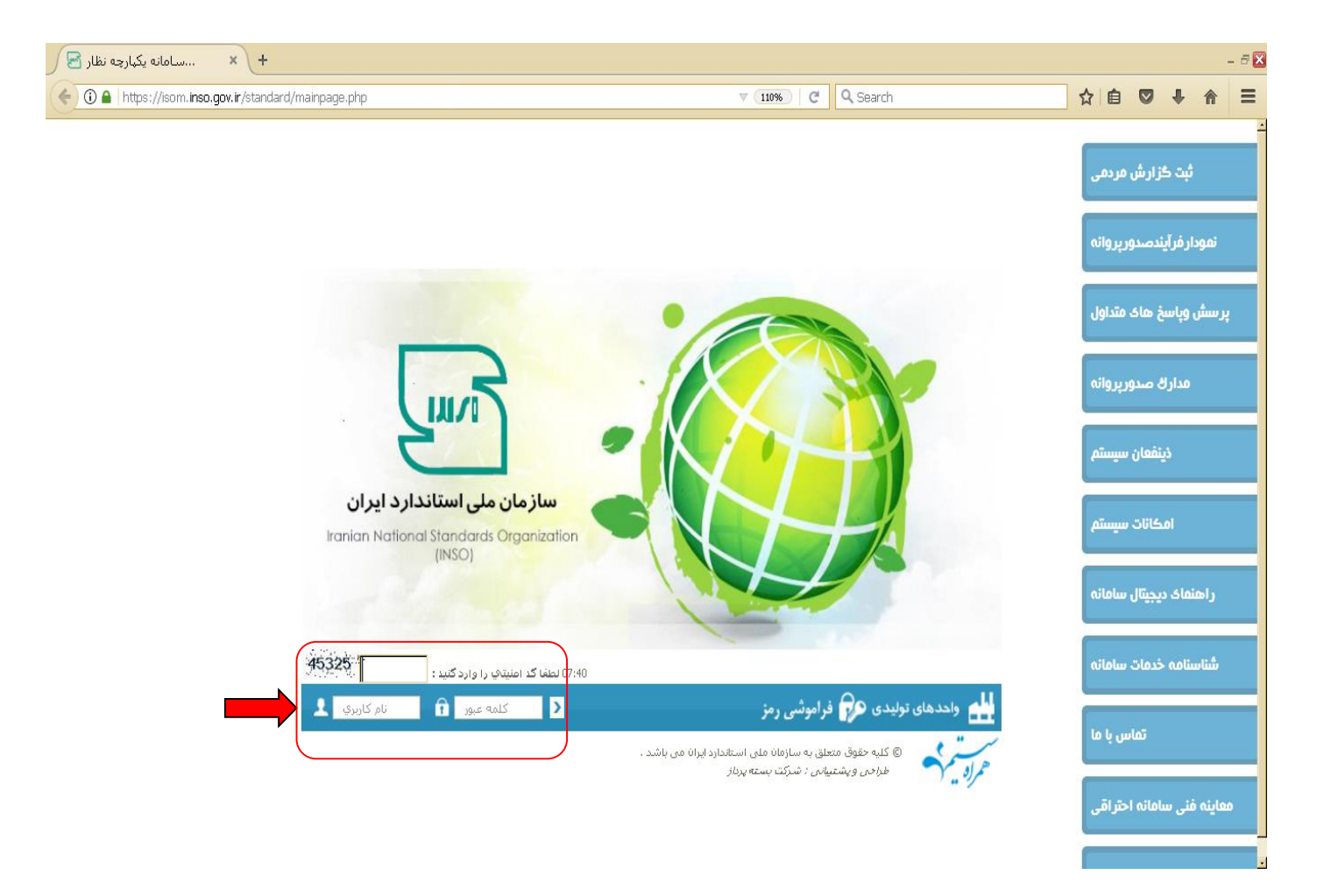

**-3انتخاب منوی درخواست ها منوی مدیران كنترل كيفيت درخواست صدور پروانه مدیر كنترل كيفيت**

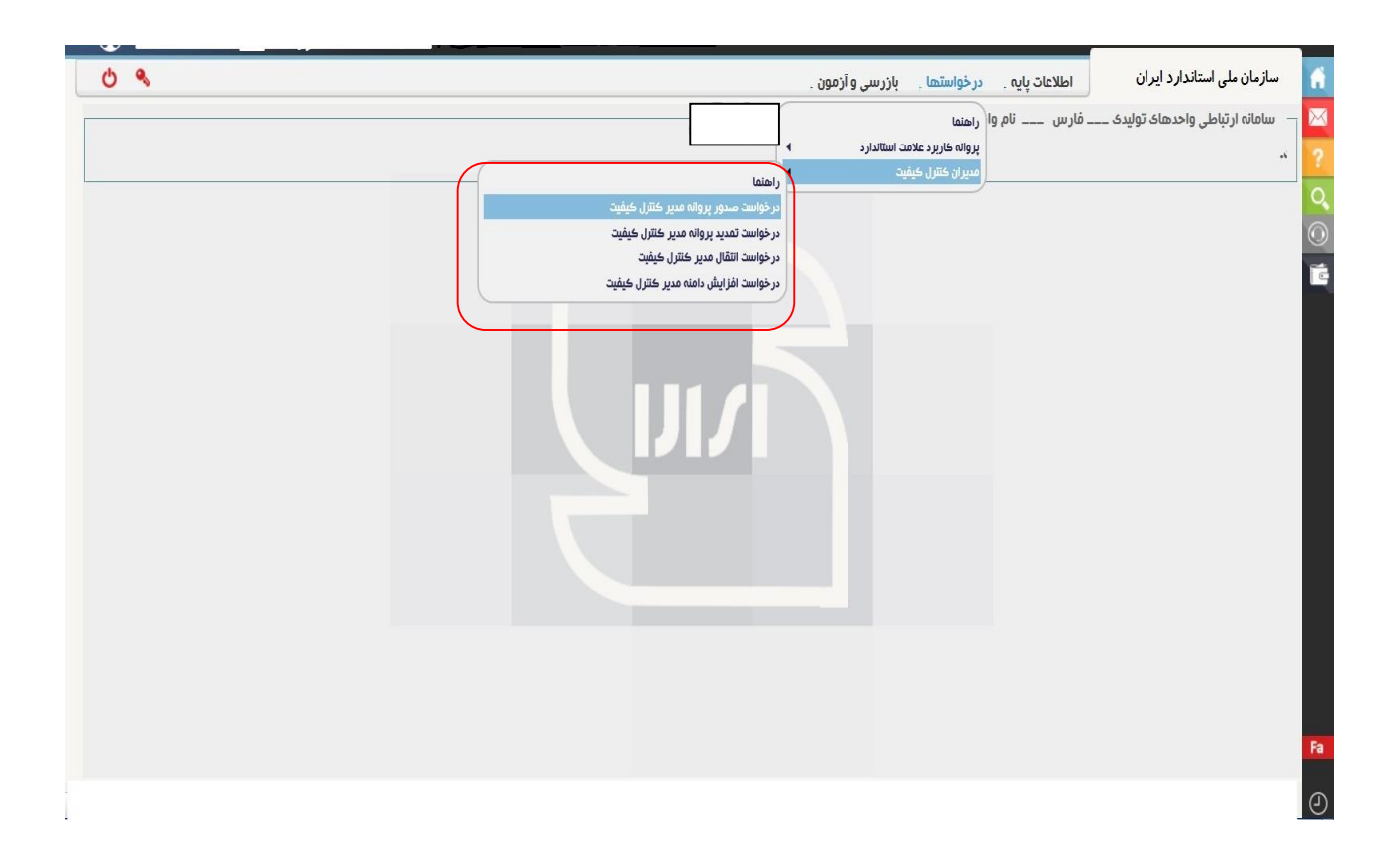

## **-4وارد كردن اطالعات سپس ثبت وادامه**

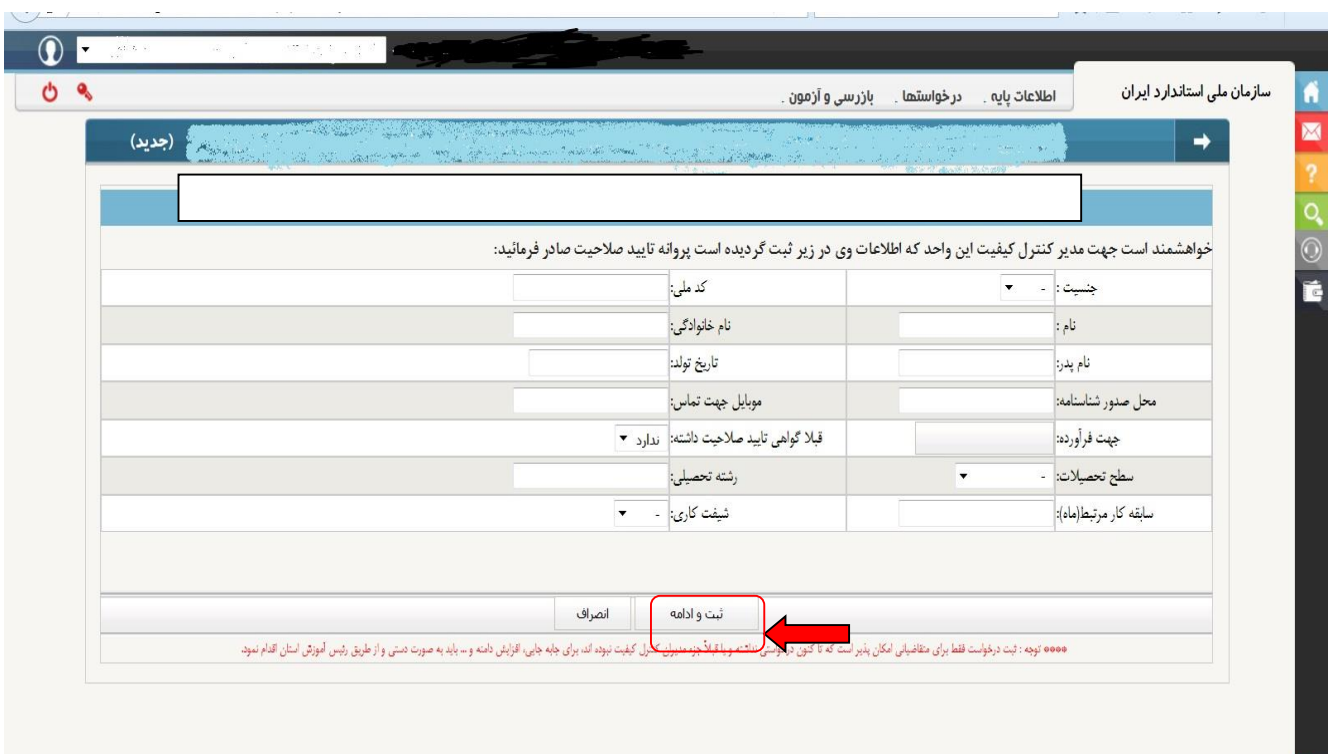

#### **-5آپلود مدارک و در پایان ثبت اطالعات**

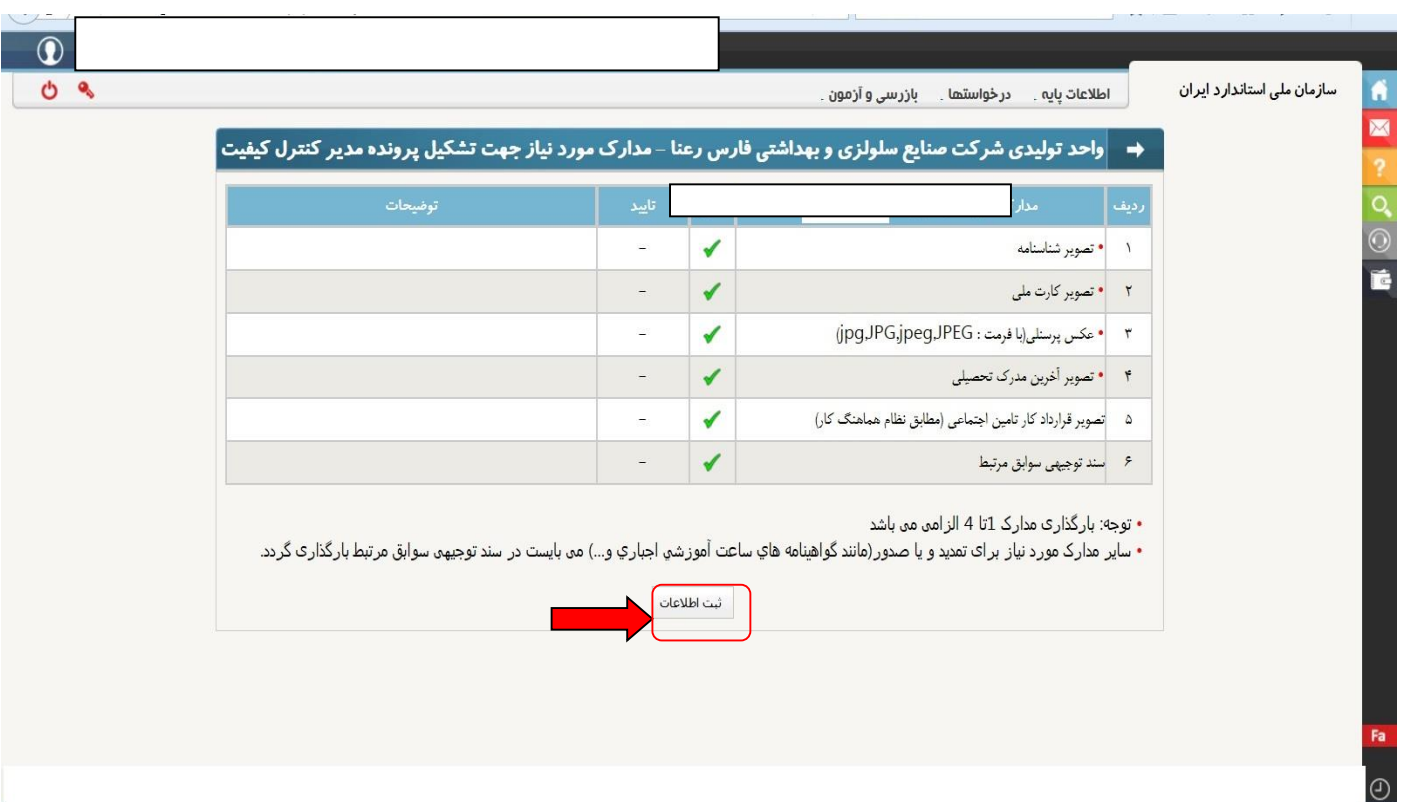

**راهنمای شماره 2 )2 صفحه(**

-1ورود به سايت سازمان ملي استاندارد **[ir.gov.inso.www://https](https://www.inso.gov.ir/)** ← خدمات سازمان بر اساس حوزه فعاليت ← تدوين و ترويج ← پورتال آموزش و ترويج ← مديران کنترل کيفيت ← تاييد صالحيت مديران کنترل کيفيت ← محتواي آزمون

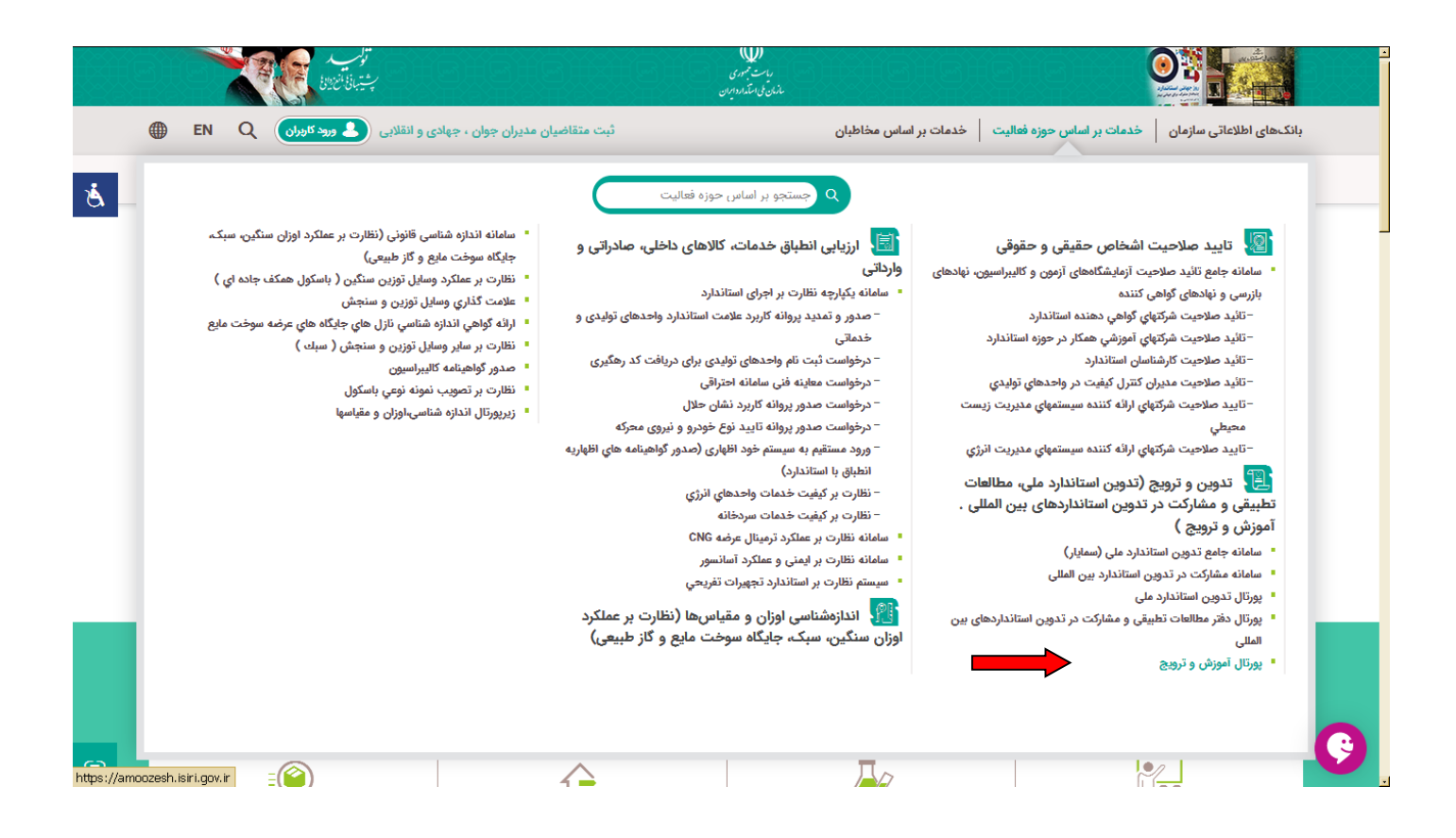

**-2 منوی مدیران كنترل كيفيت ←تایيد صالحيت مدیران كنترل كيفيت ← محتوای آزمون**

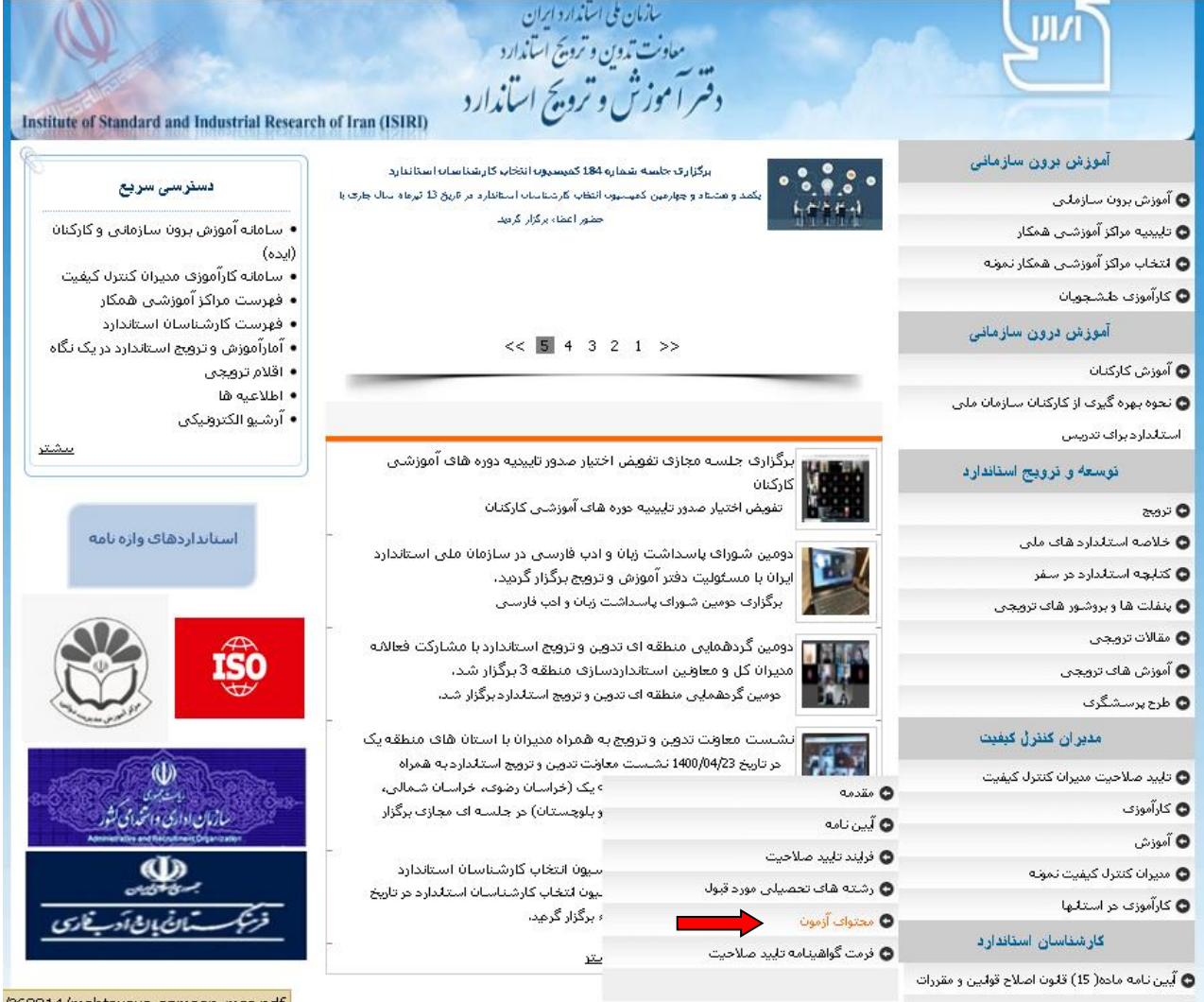

.<br>■ تابید صلاحیت کا،شناسان استاندا،د حقیقه .

/?68014/mohtavaye-azmoon-mcc.pdf

# **راهنمای شماره 3 )3 صفحه(**

## -1ورود به سامانه سينا به آدرس **[/ir.gov.inso.isom://https](https://isom.inso.gov.ir/)** با استفاده از نام کاربري و رمز عبور

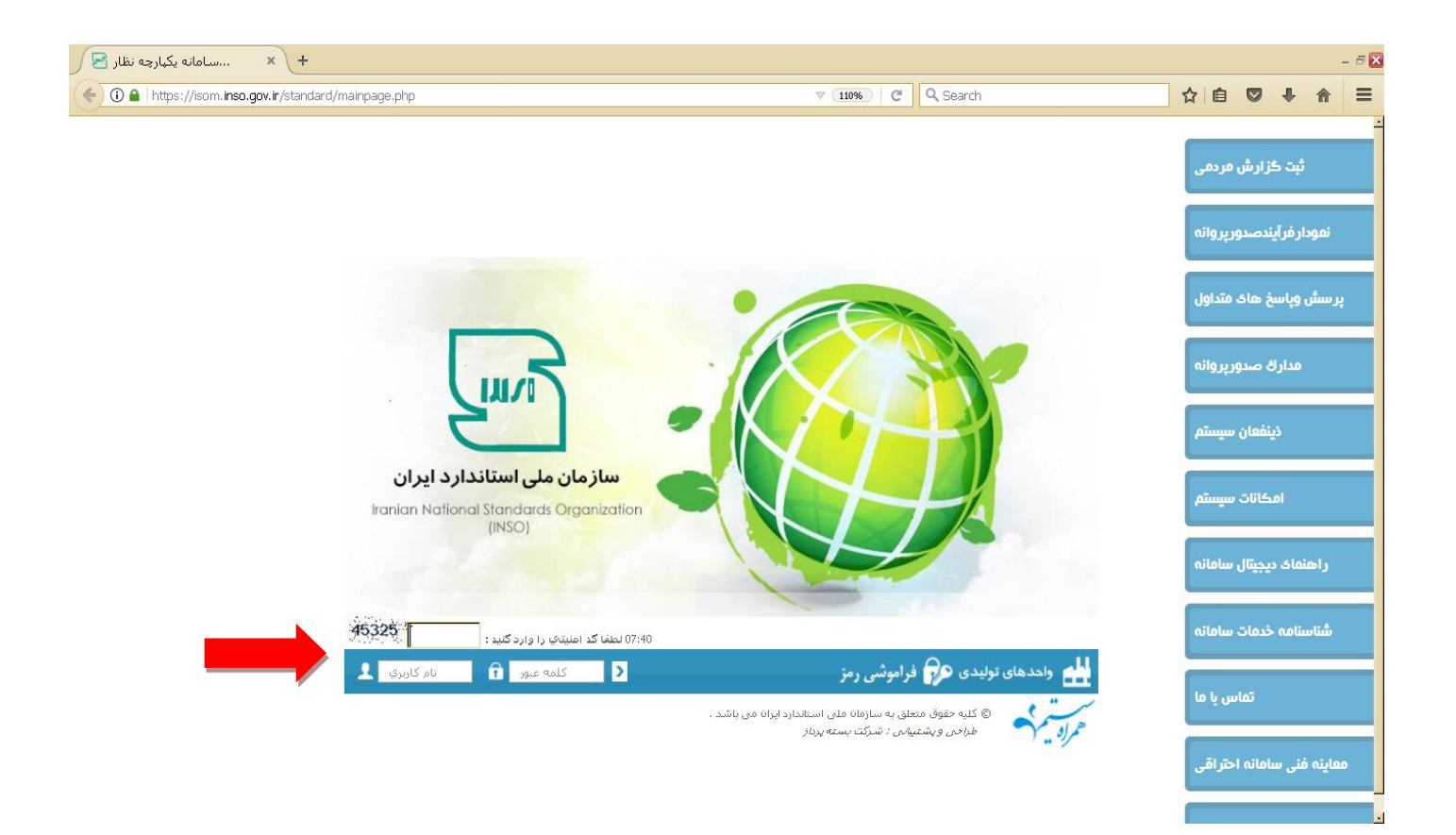

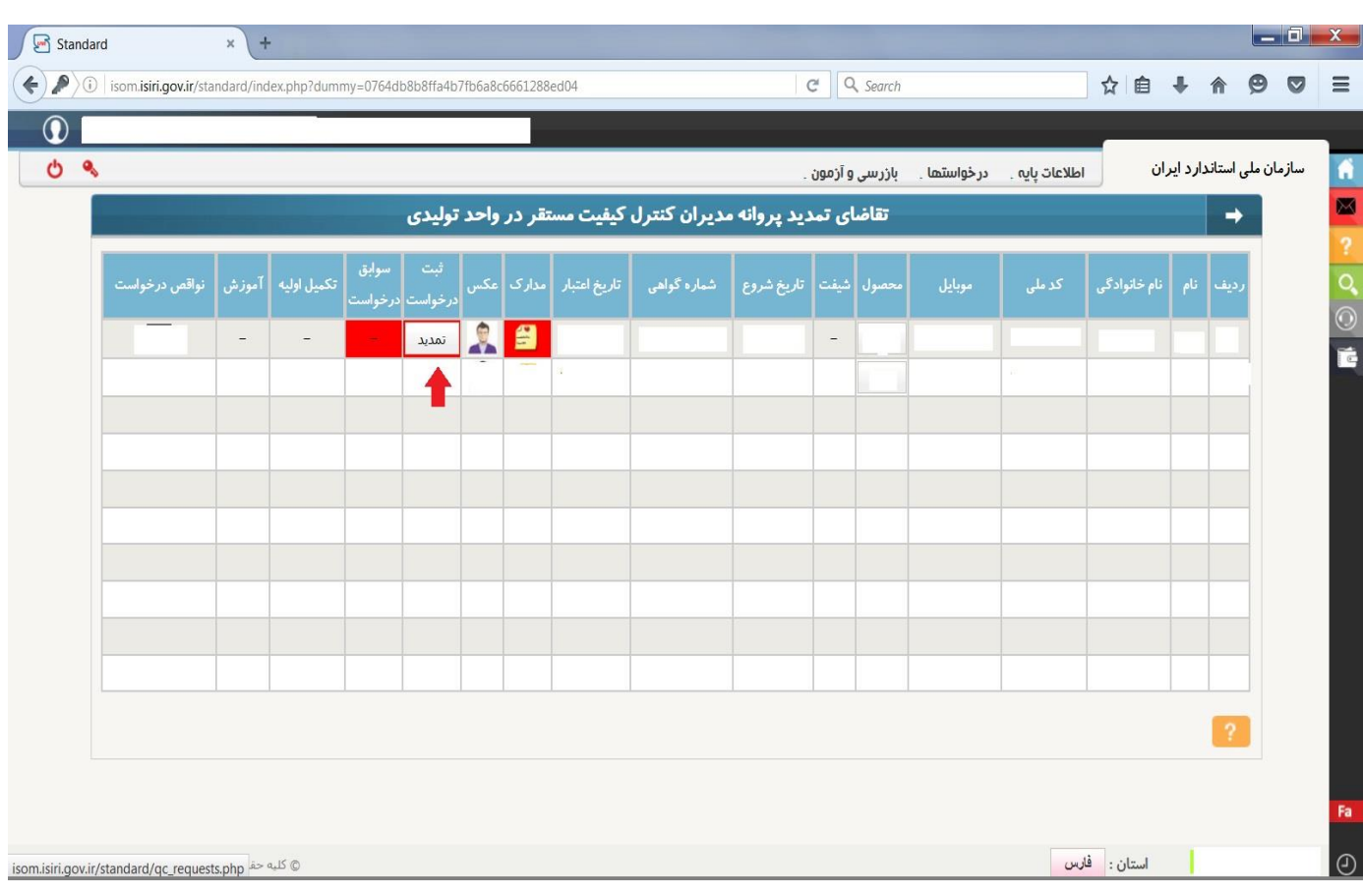

**-2منوی درخواست ها ← مدیران كنترل كيفيت ← درخواست تمدید پروانه مدیر كنترل كيفيت ← كليک در خواست تمدید**

#### **-3آپلود مدارک و در پایان ثبت اطالعات**

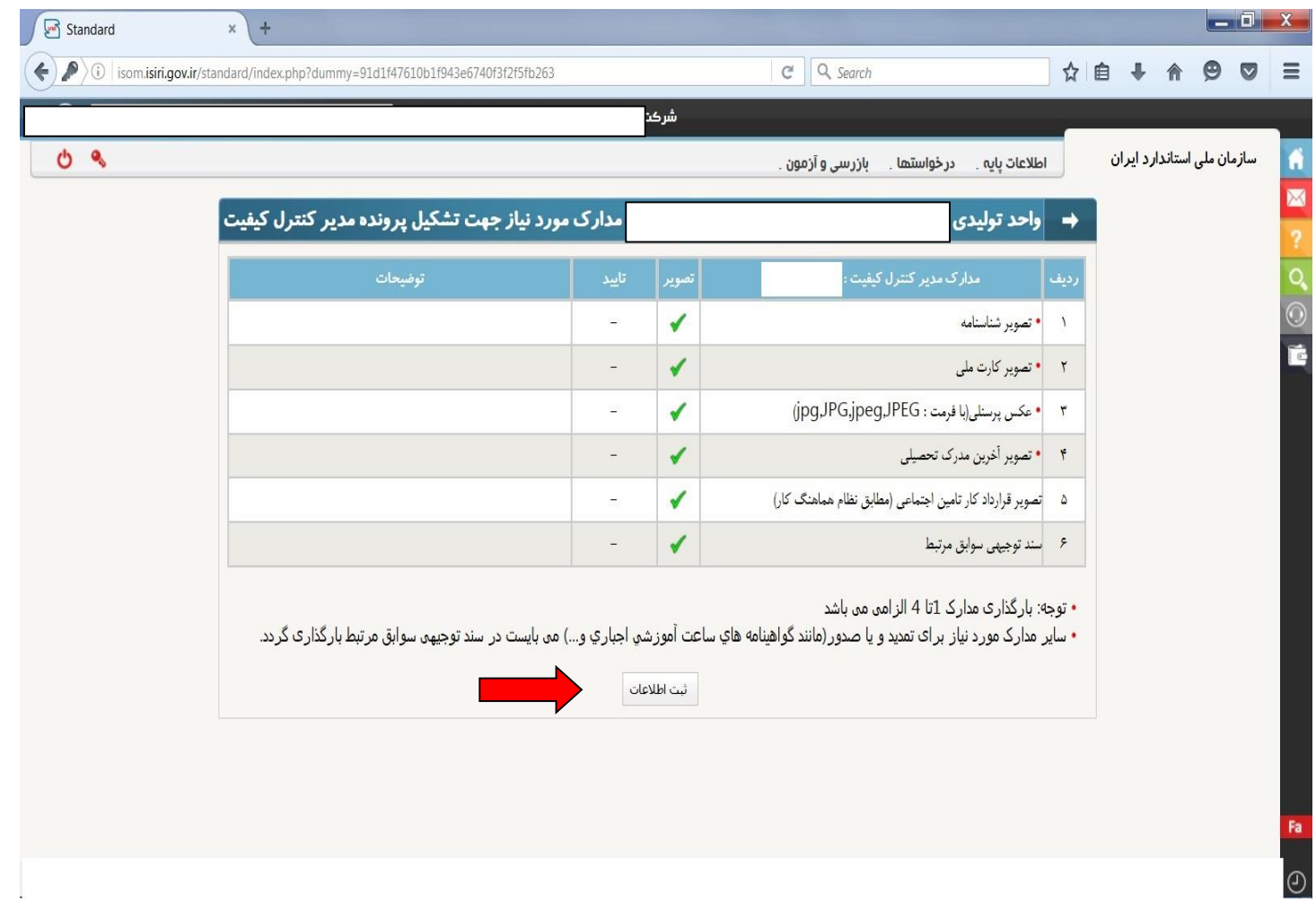

**راهنمای شماره 4**

**)4 صفحه(**

#### 1-مراجعه به سامانه سينا به آدرس **//isom.inso.gov.ir/**

**-2ورود كد امنيتي و نام كاربری ورمز عبور**

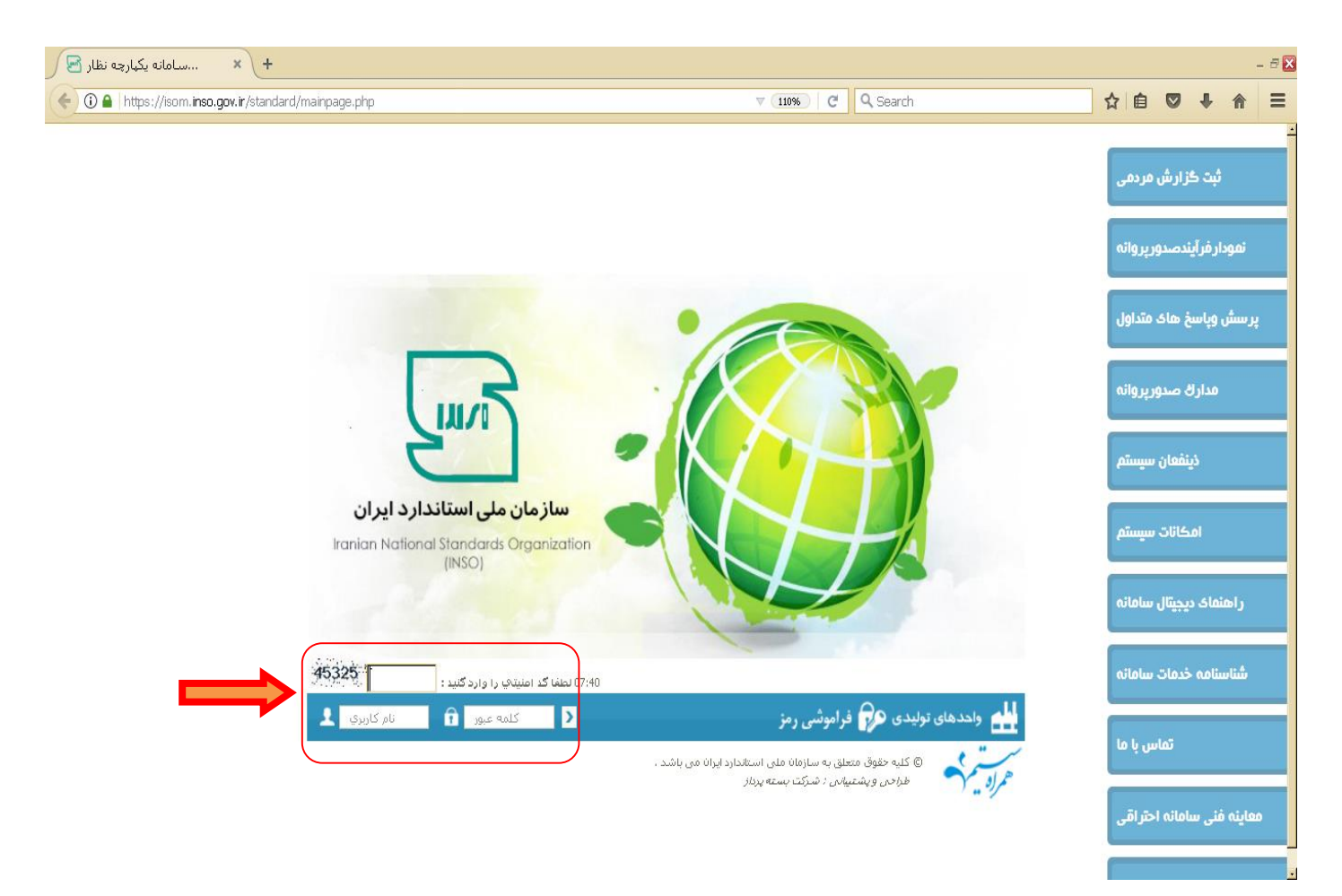

## **-3انتخاب منوی درخواست ها منوی مدیران كنترل كيفيت درخواست انتقال پروانه مدیر كنترل كيفيت**

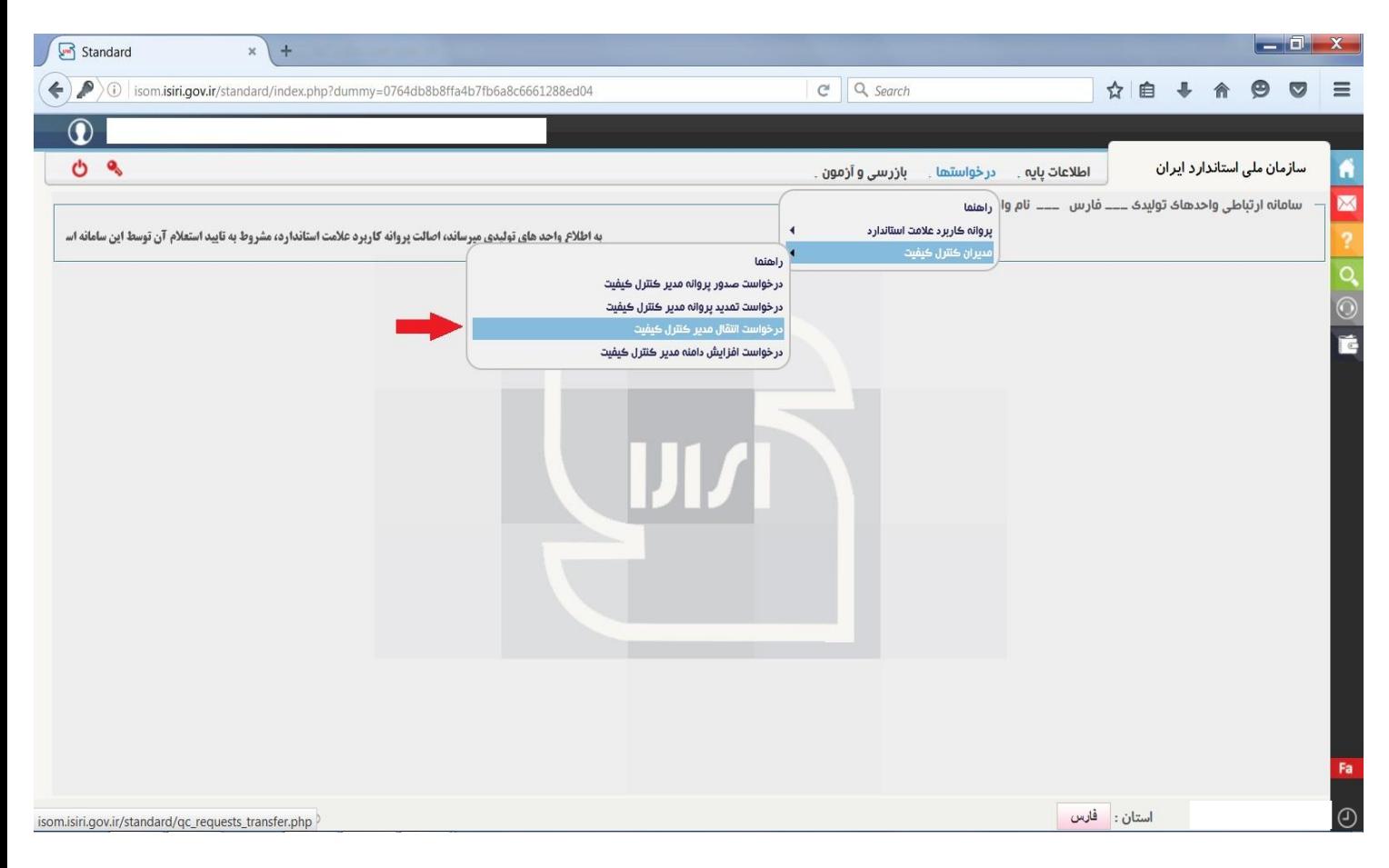

# **-4 وارد كردن كد ملي و سپس كليک بر روی دكمه** search **← ورود اطالعات ← ثبت وادامه**

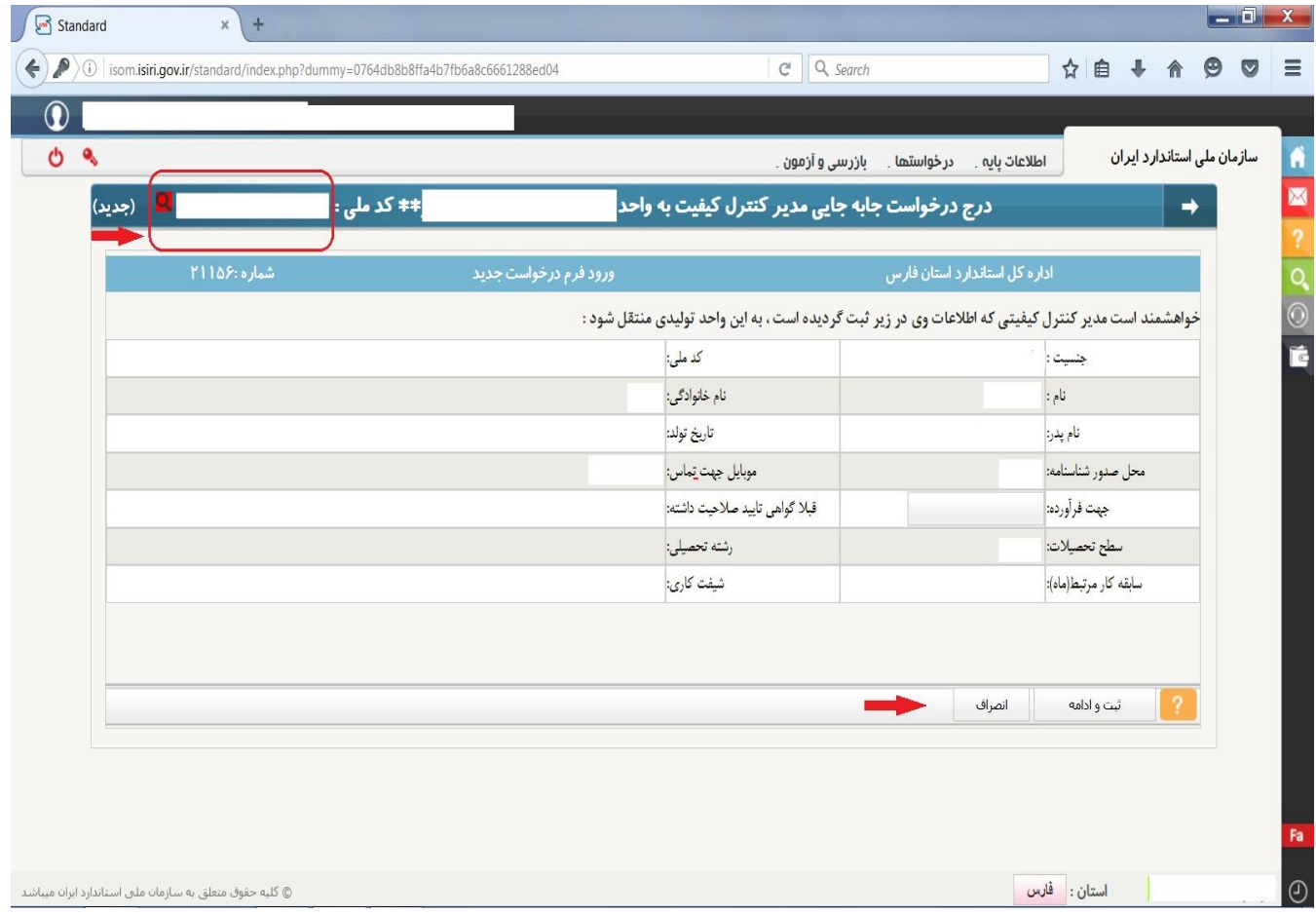

**-5آپلود مدارک و در پایان ثبت اطالعات**

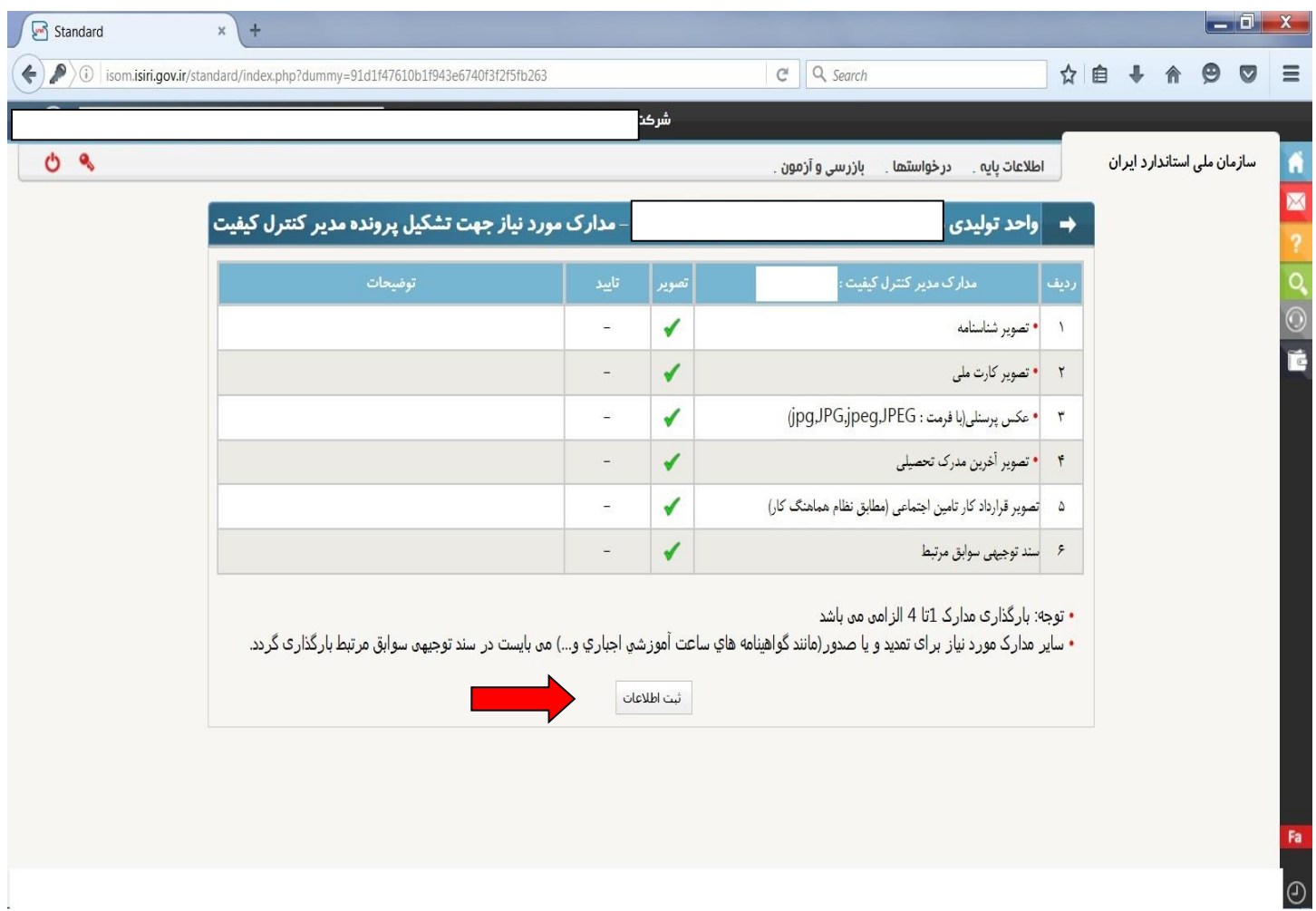

**راهنمای شماره 5**

**)4صفحه(**

**-1مراجعه به سامانه سينا به آدرس [/ir.gov.inso.isom://https](https://isom.inso.gov.ir/)**

**-2ورود كد امنيتي و نام كاربری ورمز عبور**

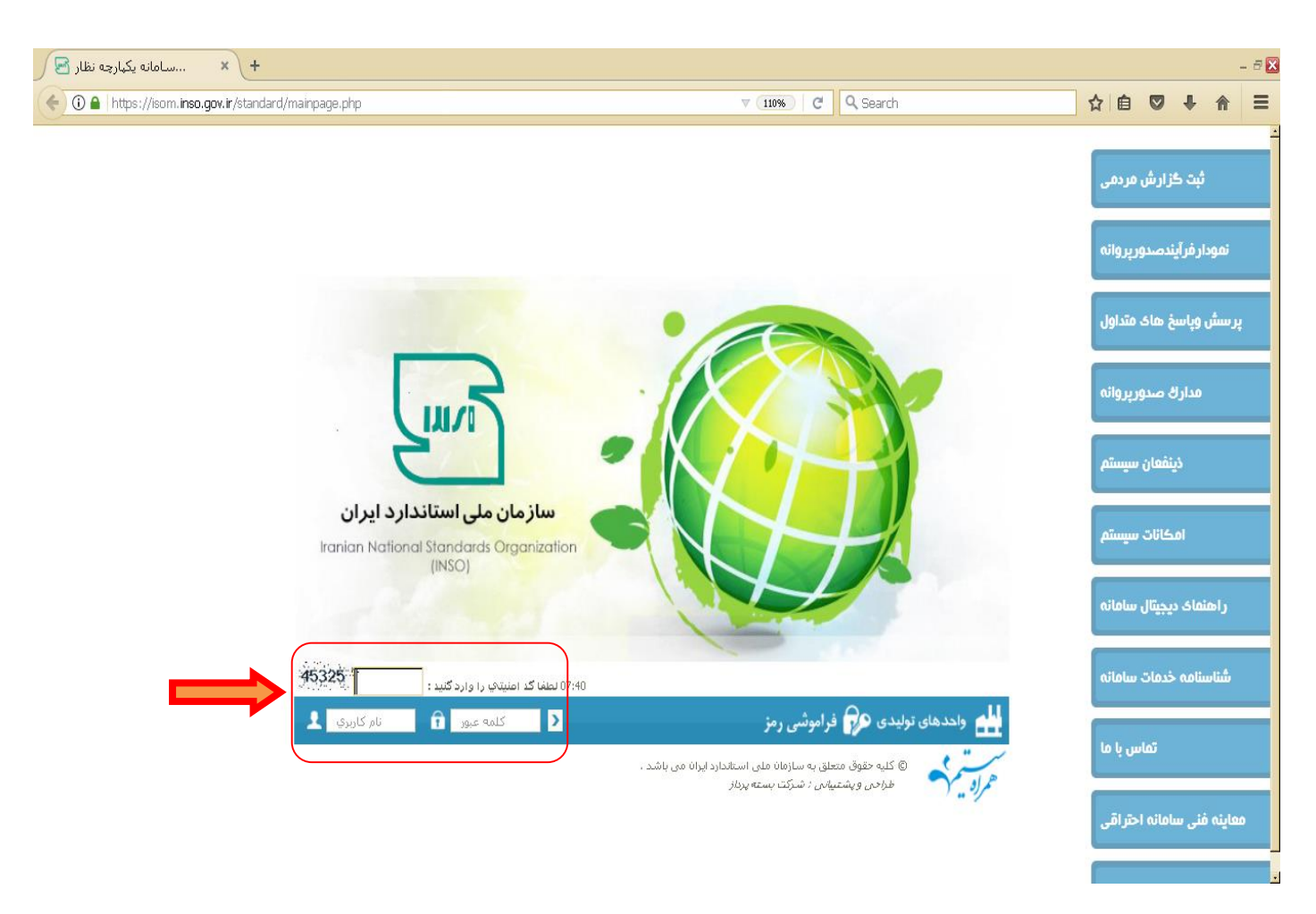

#### **-3انتخاب منوی درخواست ها منوی مدیران كنترل كيفيت درخواست افزایش دامنه پروانه مدیر كنترل كيفيت**

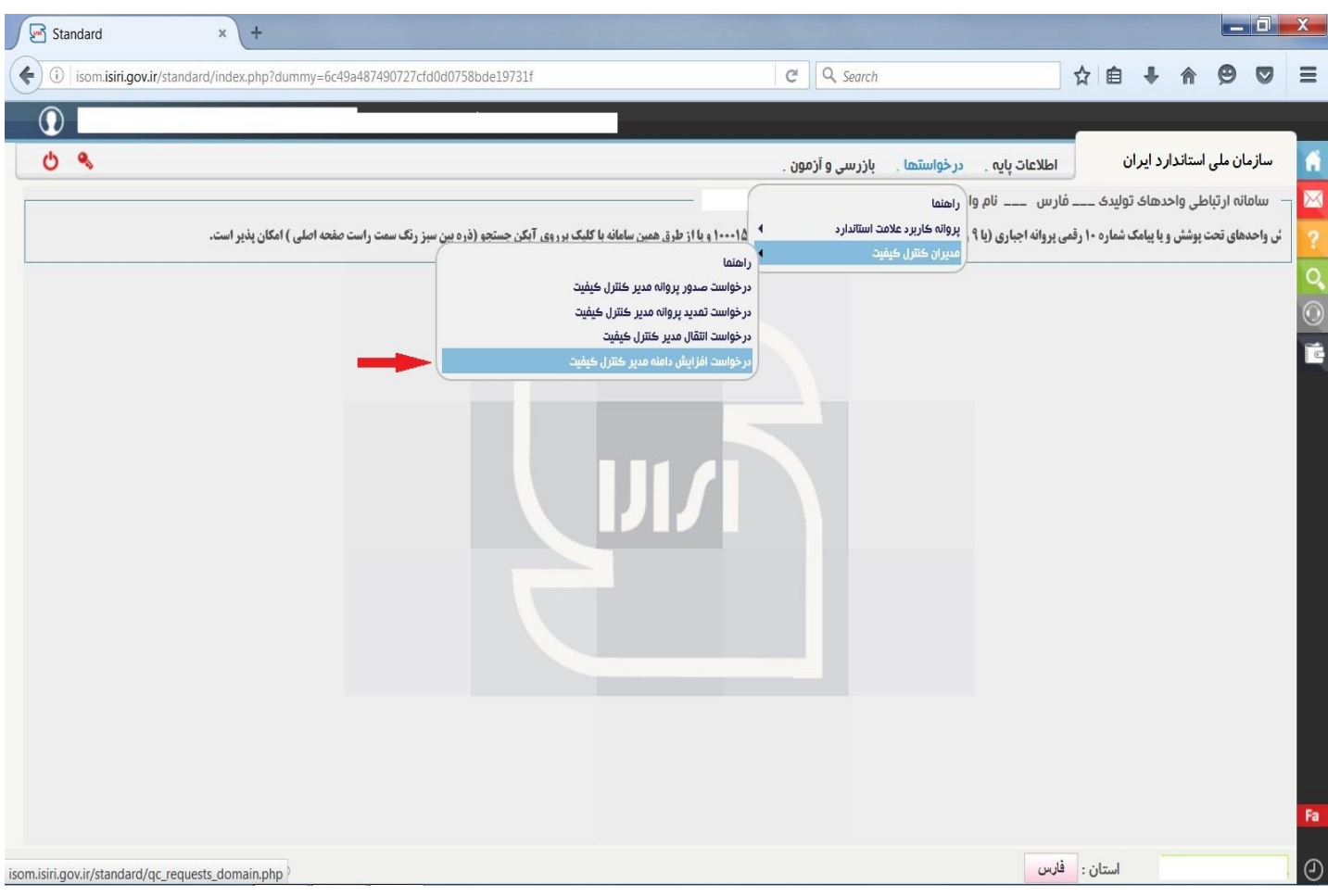

## **-4 انتخاب نام مدیر كنترل كيفيت ← انتخاب فرآورده مورد نظر ← ثبت وادامه**

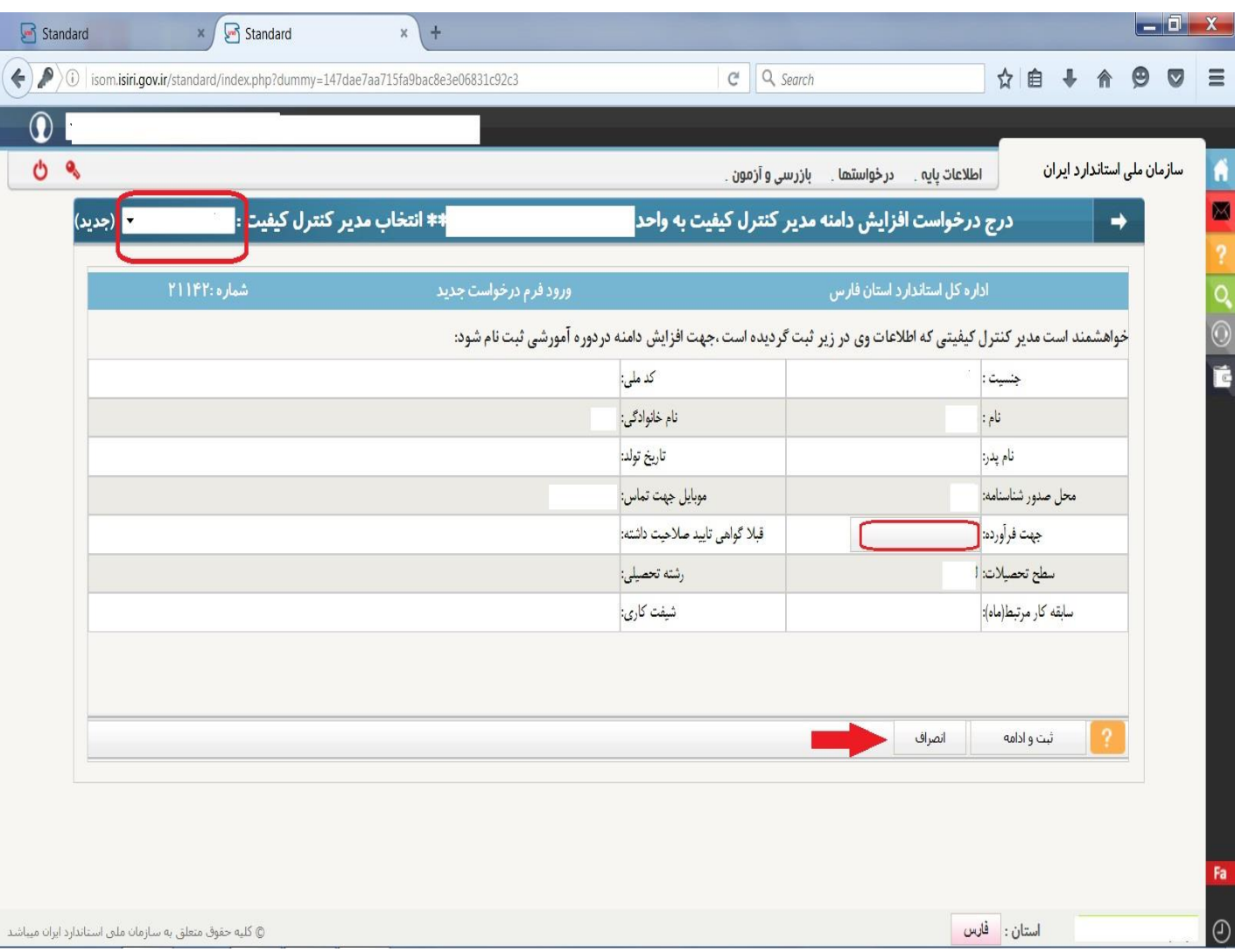

## **-5آپلود مدارک و در پایان ثبت اطالعات**

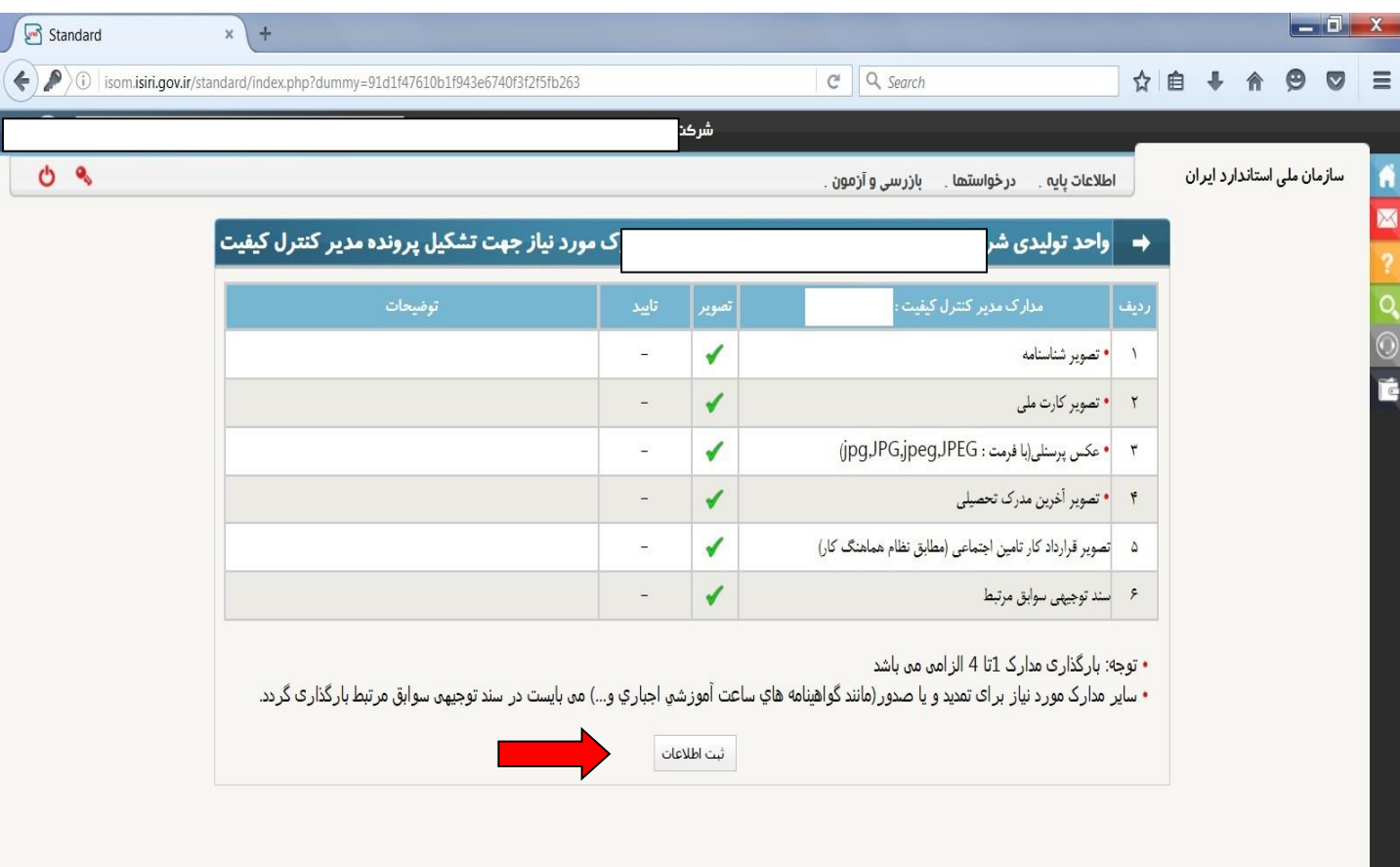

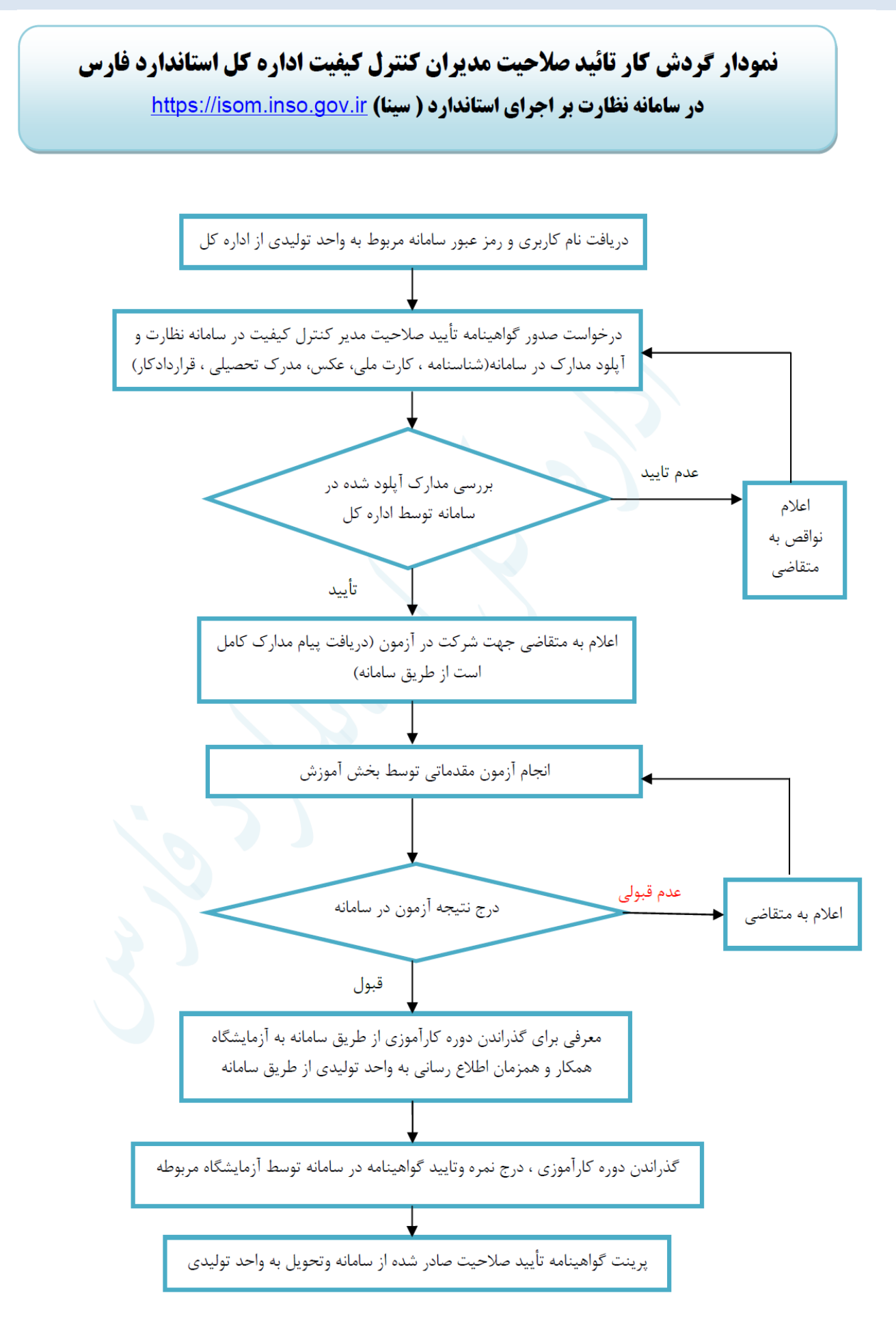

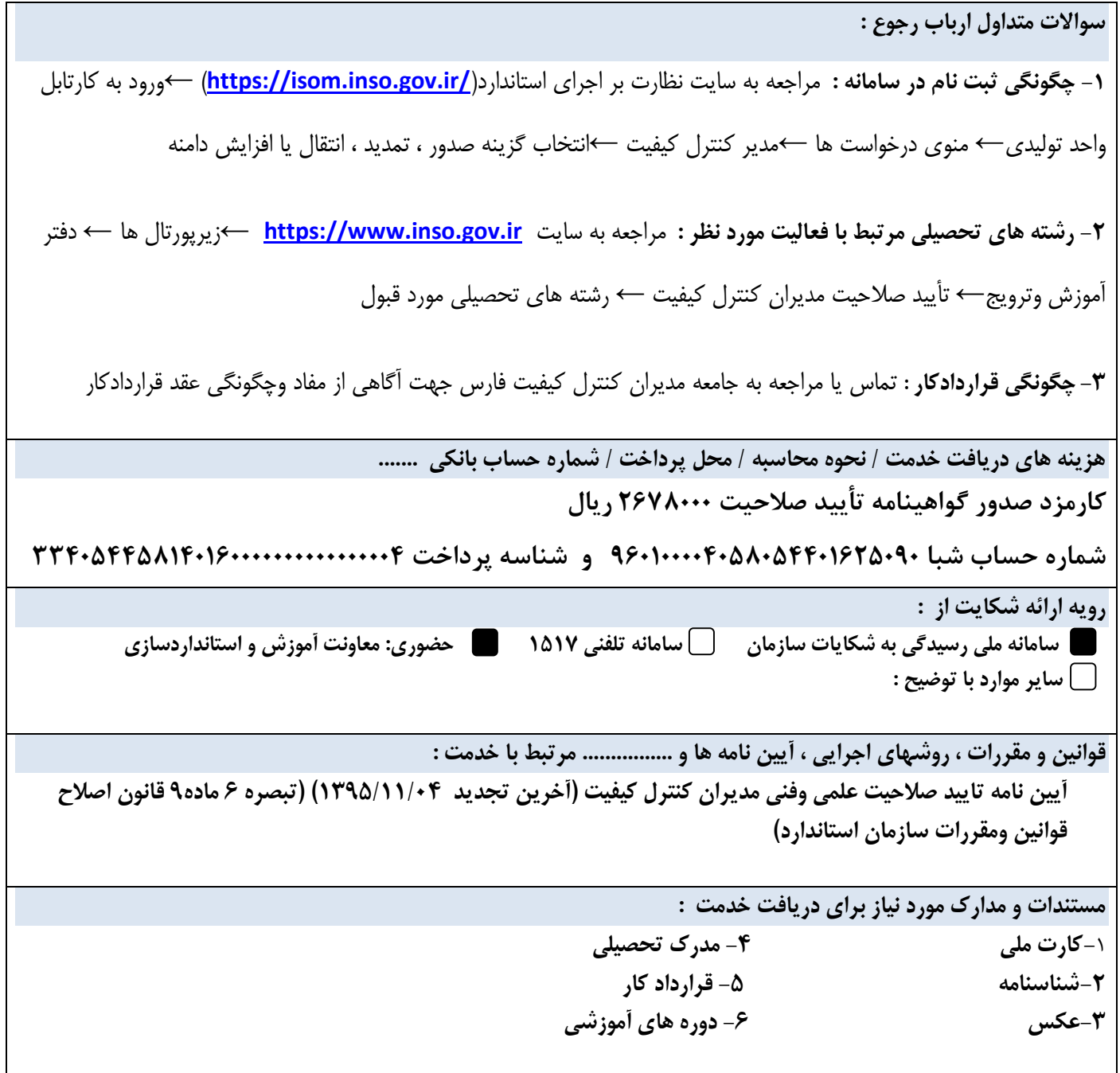